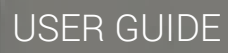

## **Administrator Guide to Service Configuration**

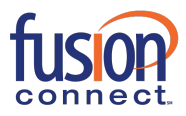

[fusionconnect.com](https://www.fusionconnect.com) | 888-301-1721

## **Administrator Guide to Service Configuration (Alphabetized List)**

This document is designed as a quick guide to help the Customer Administrator find service configurations using an alphabetized list.

Assigned Customer Administrator(s) has/have access to the Fusion Connect Customer Portal to manage Voice Services and Users. Follow these steps to gain access to your Users and Group services. Group Services include Auto Attendants, Hunt Groups, Call Centers, Instant Group Call, etc.

- 1. Go to [https://my.fusionconnect.com](https://my.megapath.com/)
- 2. Click **Voice** under Services
- 3. Click **Manage Now** (Voice Administration)
- 4. In the Groups dropdown, select the **(grp\_)** group to manage **Group Services** OR **(ste\_)** group to manage Users at the site level and time and holiday schedules.

To manage an individual user, you may select the User from the **Users** dropdown at the Enterprise level.

**Note:** Users have access to some feature configurations through the Voice Manager. To log into the Voice Manager:

- 1. Go to https://my[.fusionconnect.com](https://my.megapath.com/)
- 2. Login with 10-digit phone number + password
- 3. Click **Settings**
- 4. Click **Advanced Configuration**

Once logged in, the User is on the **Calling Features** page.

## **Key:**

**User** = Individual User with User access to Voice Administration **Admin User** = Account Admin configuring features on behalf of User **Group** = Account Admin configuring Group Services

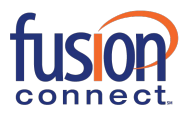

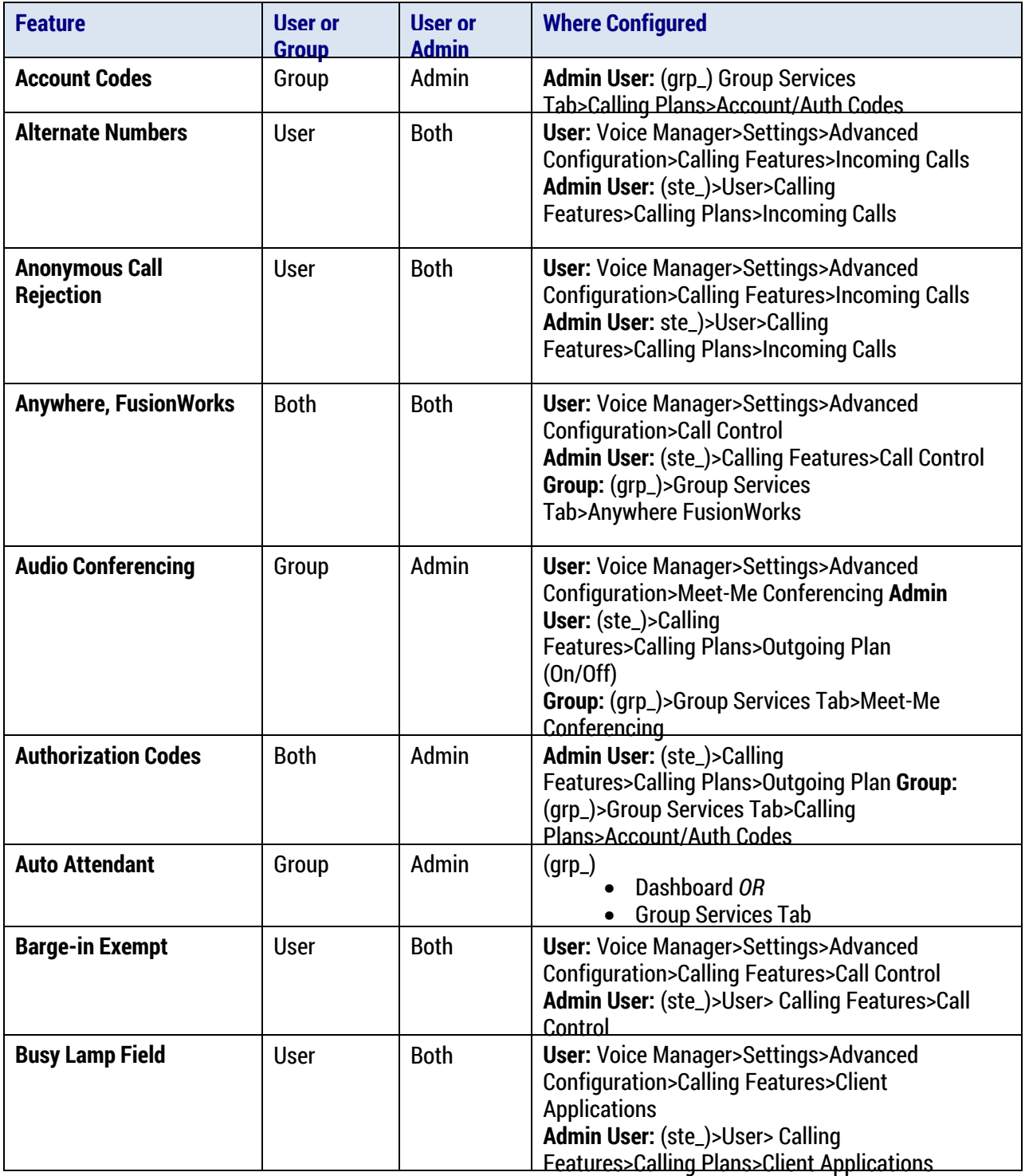

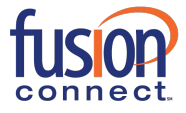

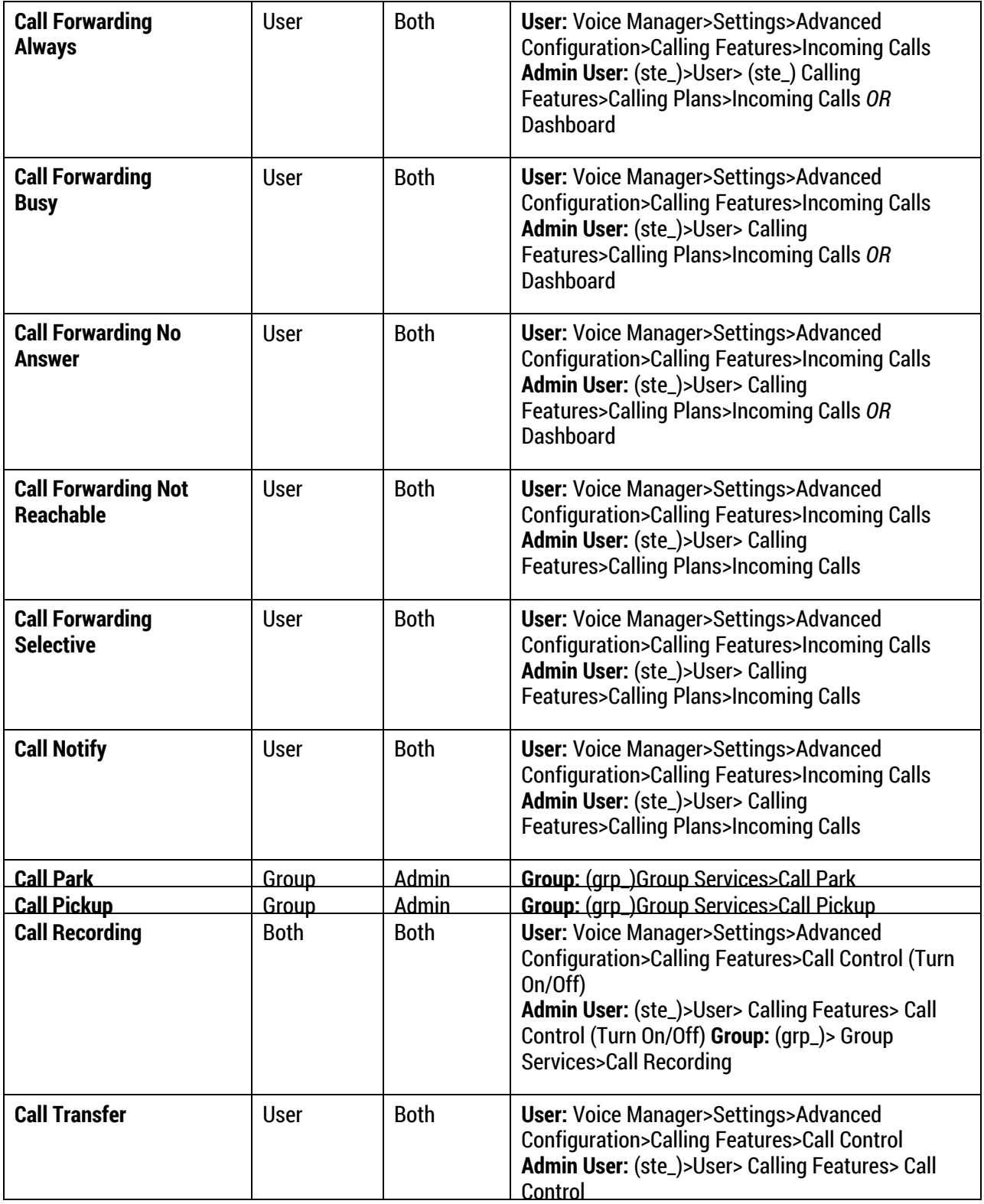

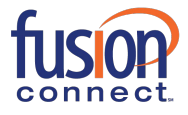

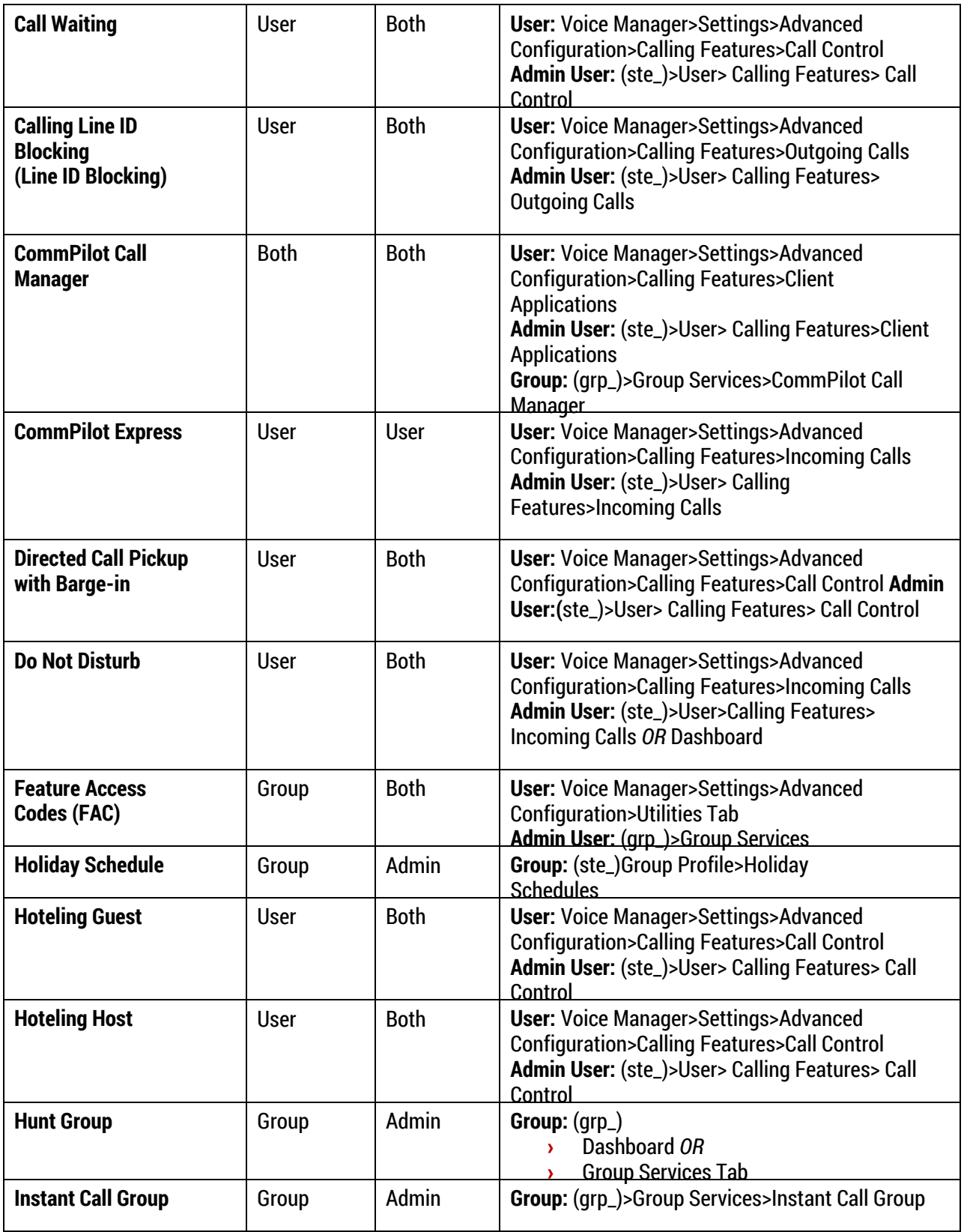

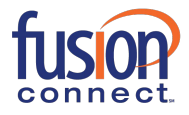

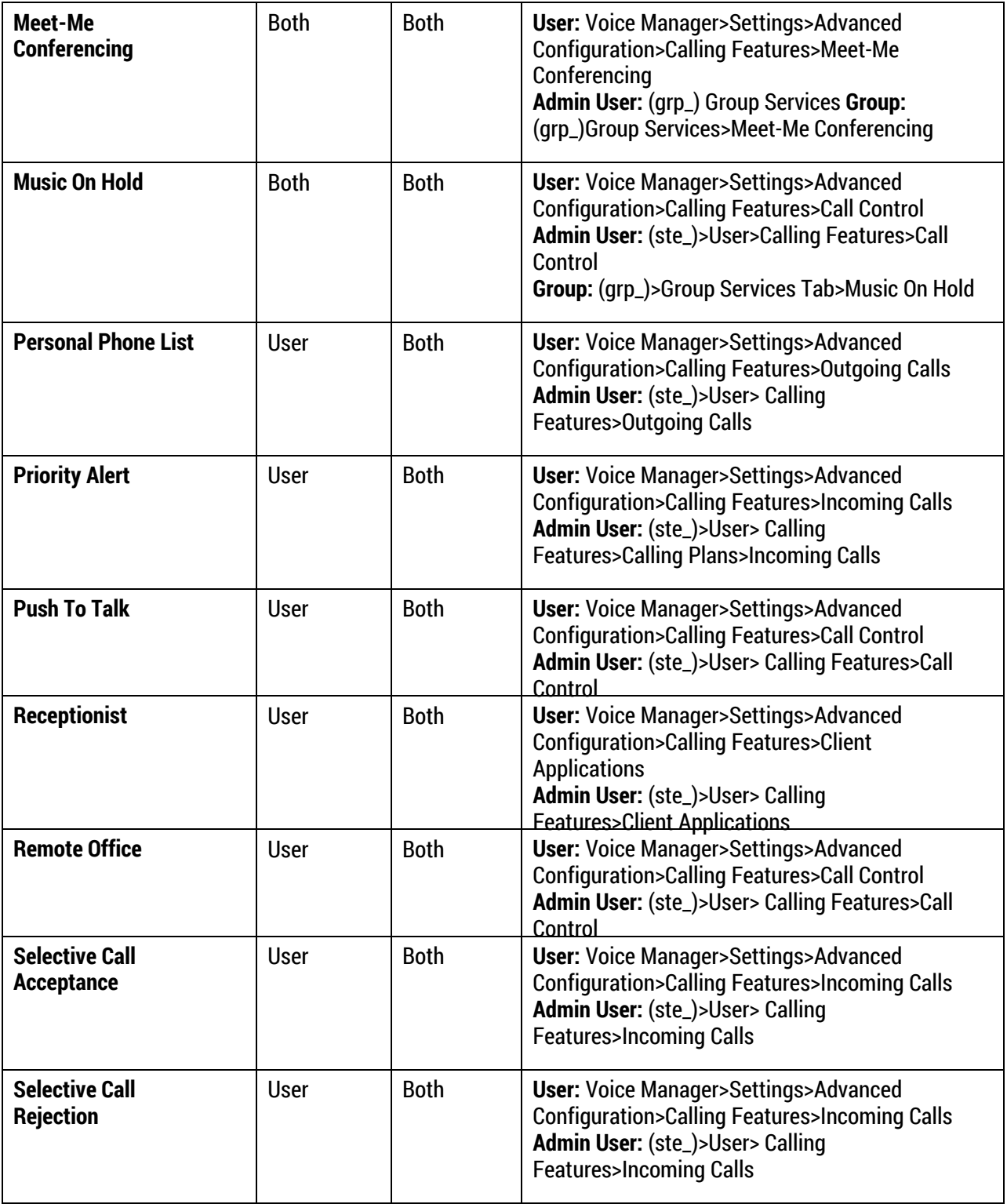

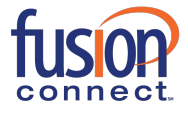

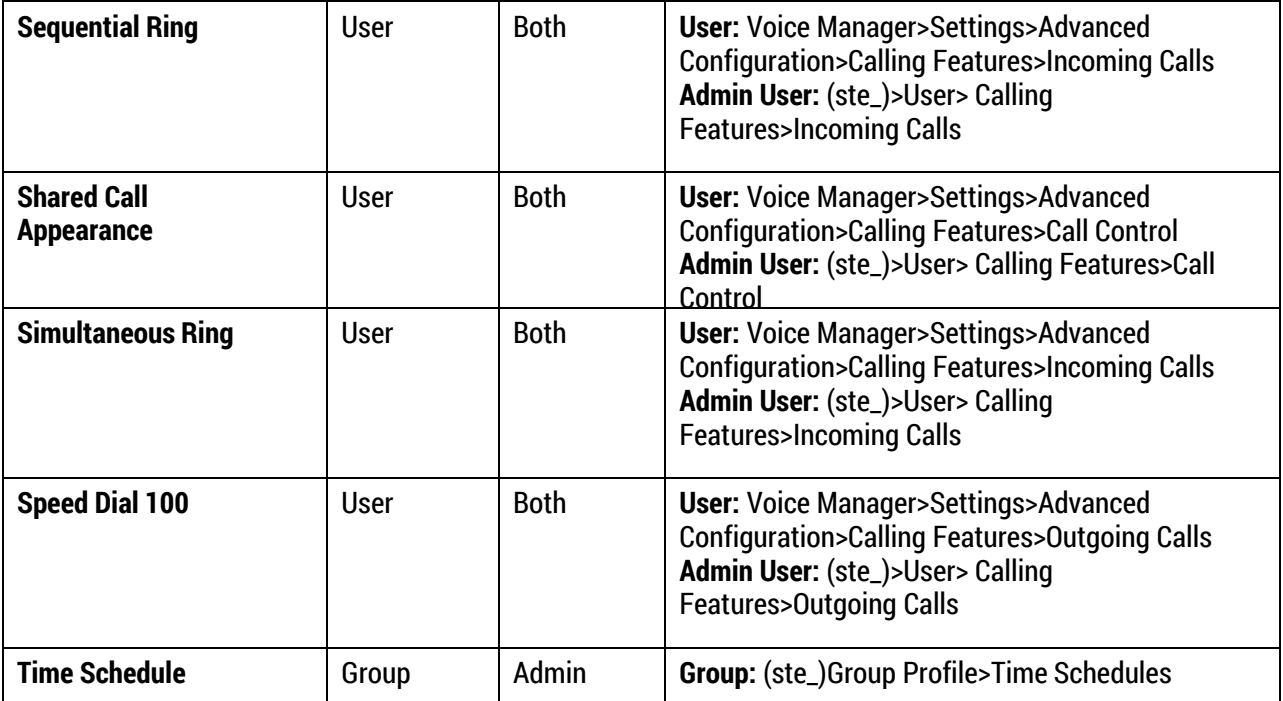

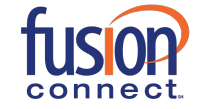